## **Manuel du système**

## **Table des matières**

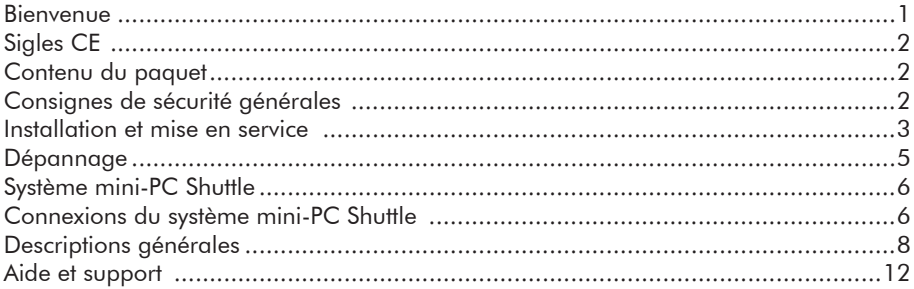

## **Bienvenue**

Nous vous remercions d'avoir choisi ce système mini-PC Shuttle. Shuttle est heureux de pouvoir vous présenter sa dernière technologie répondant aux exigences les plus strictes. Ce manuel vous accompagne tout au long de l'utilisation du système mini-PC Shuttle. Les différents chapitres décrivent les principaux composants de l'ordinateur et leur utilisation pas à pas. Si vous le souhaitez, vous pourrez obtenir des informations techniques complètes par téléphone ou sur Internet. Nous vous souhaitons de passer d'agréables moments avec votre système mini-PC Shuttle.

**FR**

# **Sigles CE**

Cet appareil est conforme aux directives européennes concernant la norme des sigles CE. Le sigle CE apposé sur l'appareil garantit la conformité. Vérifiez si le sigle est bien présent. Si ce n'est pas le cas, contactez votre revendeur.

**FR**

## **Contenu du paquet**

Le système mini-PC Shuttle est fourni avec les accessoires suivants. Si l'un de ces accessoires est manquant, contactez votre revendeur.

- 1. Système mini-PC Shuttle
- 2. Câble d'alimentation
- 3. Guide d'installation rapide
- 4. Bon de garantie

Selon les modèles, le système mini-PC Shuttle s'accompagne d'accessoires additionnels ou différents.

# **Consignes générales de sécurité**

Observez les consignes suivantes pour manipuler votre système mini-PC Shuttle en toute sécurité. Observez toutes les consignes de sécurité:

- 1. N'utilisez pas le système mini-PC Shuttle dans une armoire ou un endroit fermé (caisse, boîte, etc.).
- 2. N'introduisez aucun objet dans les orifices du châssis. Risque d'électrocution.
- 3. Le système mini-PC Shuttle est livré avec une fiche de raccordement standard. Elle garantit votre sécurité. Évitez de brancher l'appareil à une alimentation avec un autre câble. Si vous ne savez pas comment procéder, contactez votre revendeur.
- 4. Ne placez pas d'objets sur le câble d'alimentation et vérifiez que le câble ne gêne pas le passage.
- 5. Si vous raccordez le système mini-PC Shuttle à un connecteur multiprises, vérifiez que l'intensité requise de tous les appareils raccordés ne dépasse pas la puissance du connecteur multiprises.
- 6. Débranchez toujours le système mini-PC Shuttle ainsi que les autres appareils raccordés avant de procéder à leur nettoyage.
- 7. Le système mini-PC Shuttle ne doit en aucun cas entrer en contact avec de l'eau ou tout autre liquide.

## **Installation et mise en service**

Placez votre système mini-PC Shuttle sur une surface stable, fixe, non glissante et plane. Les orifices du système mini-PC Shuttle ne doivent être ni recouverts, ni obstrués. Ils sont prévus pour éviter la surchauffe de l'appareil. Après avoir trouvé un endroit adapté, déballez le système mini-PC Shuttle et les accessoires. Soyez prudent lors du déballage car les composants sont sensibles aux chocs. En cas de négligence, vous risquez de détériorer le disque dur. Évitez les chocs et les déplacements inutiles du système mini-PC Shuttle.

Si vous devez ouvrir le châssis (par ex. pour équiper votre système), observez les points suivants :

- 1. Débranchez l'alimentation du système mini-PC Shuttle et déconnectez les appareils raccordés
- 2. Vérifiez que le châssis est bien fermé et que les vis sont solidement serrées avant de brancher le système mini-PC Shuttle et les autres appareils à l'alimentation.

Examinez d'abord l'extérieur de votre système mini-PC Shuttle. Notamment le moniteur, les hautparleurs et les autres périphériques. Si vous constatez des défauts, comme par ex. des rayures ou des déformations, contactez votre revendeur. Avant de raccorder les périphériques (moniteur, hautparleurs ou manette), nous vous recommandons de brancher une protection anti-surtension ou un onduleur au câble d'alimentation. Veillez à ne pas utiliser de câbles longs et à brancher le système à la prise électrique la plus proche.

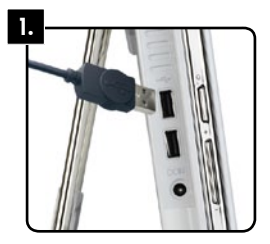

### **1. Connexion du clavier**

Branchez avec précaution votre clavier à l'une des prises USB se trouvant sur le coté de l'ordinateur.

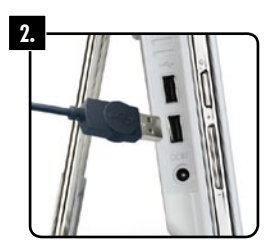

## **2. Connexion de la souris**

Branchez de la même manière votre souris à l'une des prises USB se trouvant sur le coté de l'ordinateur.

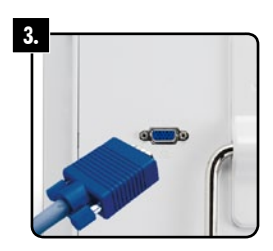

#### **3. Branchement d'un écran (optionnel)**

Votre PC Shuttle All-In-One est équipé d'un écran tactile. Grâce à la prise VGA à l'arrière de l'ordinateur, il vous est possible de connecter un second écran.

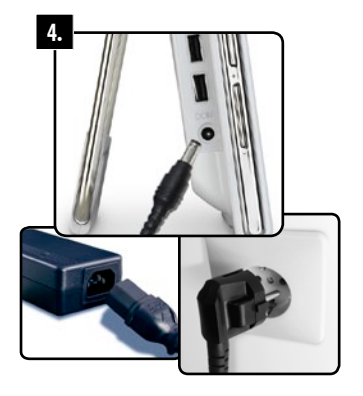

#### **4. Câble d'alimentation**

Branchez en premier lieu l'ordinateur à l'alimentation externe, puis cette dernière à une prise électrique. Assurez-vous de la compatibilité du courant électrique délivré par votre installation.

## **Dépannage**

Si vous pensez que votre système mini-PC Shuttle ne fonctionne pas correctement, suivez les instructions du manuel pour résoudre le problème. Une utilisation inadéquate du système mini-PC Shuttle peut causer des blessures corporelles et des dégâts matériels. Débranchez l'alimentation du système mini-PC Shuttle et appelez le service d'assistance téléphonique dont les coordonnées figurent sur le bon de garantie. Indiquez si vous rencontrez l'un des problèmes suivants:

- Le câble d'alimentation est endommagé ou effiloché.
- • Un liquide a pénétré dans le système mini-PC Shuttle.
- Le système mini-PC Shuttle a été exposé à la pluie, à l'eau ou un autre liquide.
- • Le système mini-PC Shuttle est tombé à terre ou le châssis est endommagé.
- Les performances du système mini-PC Shuttle ont changé, ce qui indique qu'une réparation est nécessaire.

Vous devez vous munir de certaines informations avant de contacter notre service d'assistance par e-mail ou par téléphone.

Vous trouverez ces informations sur votre facture ou directement sur le système mini-PC Shuttle :

- • Revendeur
- • Date d'achat
- • Numéro de facture
- • Référence du produit
- Shuttle ID (Figurant au dos de votre mini-PC système complet Shuttle)

Si vous avez besoin d'aide pour utiliser le système mini-PC Shuttle, visitez notre site Internet à l'adresse:

Les systèmes mini-PC Shuttle avec Windows: http://systemsupport.eu.shuttle.com

Les systèmes mini-PC Shuttle avec Linux: http://eu.shuttle.com/linuxsupport

## **Système mini-PC Shuttle**

Un ordinateur est équipé de plusieurs composants situés à l'intérieur et à l'extérieur du châssis. On désigne ces composants par le terme " hardware " ou matériel. Chacun d'entre eux a une fonction définie. Découvrez les composants de base et les fonctions de votre système mini-PC Shuttle pour travailler plus efficacement. Leur entretien est en outre indispensable.

## **Connexions du système mini-PC Shuttle**

Votre système mini-PC Shuttle est équipé des connexions suivantes. Notez qu'il existe des différences de positionnement et de livraison selon les modèles. Les illustrations présentent les principales connexions.

- 1. Lecteur de carte
- 2. Témoin de disque dur
- 3. Témoin de fonctionnement
- 4. Témoin du Wi-Fi
- 5. Éclairage d'ambiance
- 6. Bouton d'alimentation
- 7. (Audio) Micro
- 8. (Audio) Casque
- 9. (Audio) Line-IN G/D
- 10. Webcam
- 11. Microphone
- 12. Hautparleurs
- 13. Prises USB
- 14. Écran tactile
- 15. Boutons de réglages pour les hautparleurs, l'affichage et l'éclairage d'ambiance
- 16. Prise pour alimentation externe
- 17. Port Réseau
- 18. Prise VGA
- 19. Attache pour cadenas Kensington
- 20. Rangement du stylet

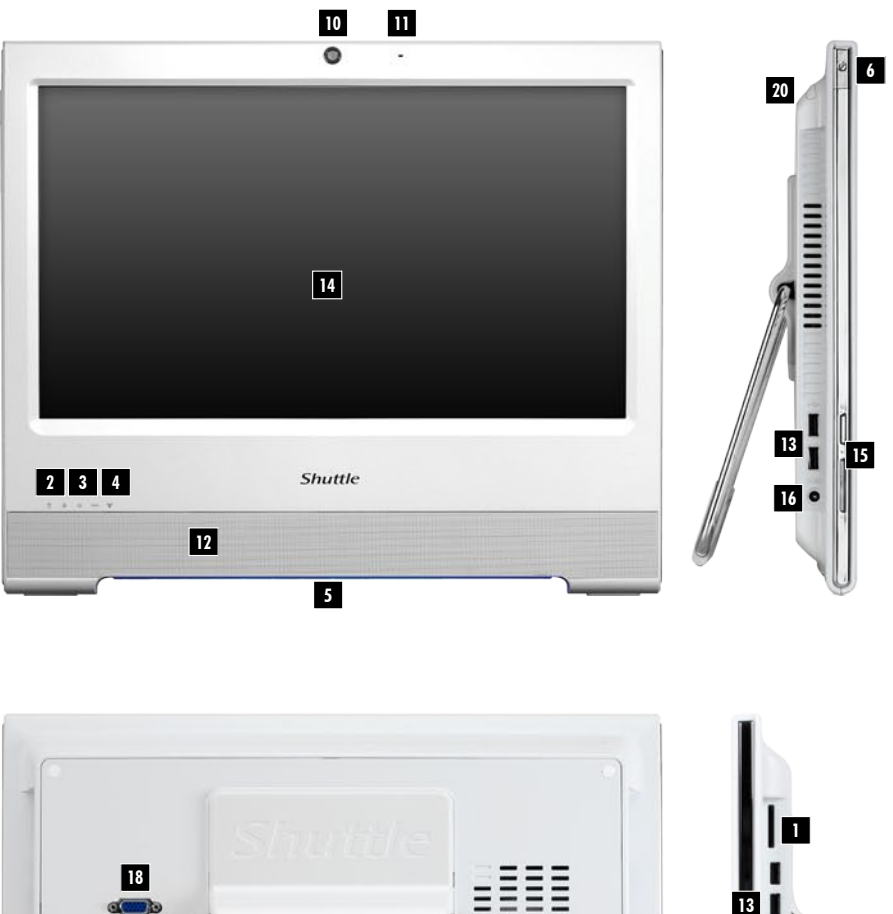

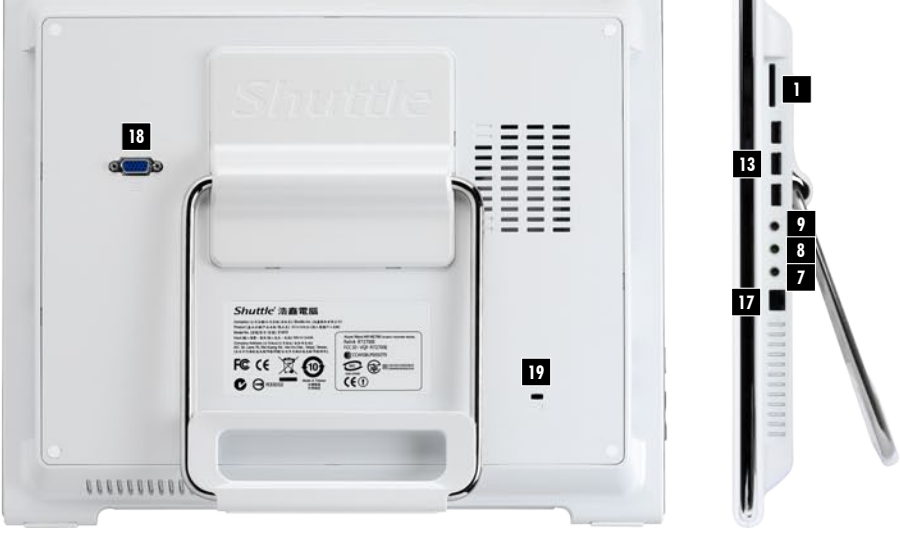

## **Descriptions générales**

Cette section du manuel porte sur les composants suivants:

- **Souris**
- Clavier
- Écran tactile
- Lecteur de cartes
- Châssis
- **Hautparleurs**
- Carte réseau
- Webcam
- Microphone

Familiarisez-vous avec ces composants que vous utiliserez quotidiennement avec votre ordinateur.

**FR**

## **La souris**

La souris est un outil fondamental pour travailler sur l'ordinateur. Elle permet de déplacer le curseur sur l'écran. Avec la souris, vous pouvez ouvrir des programmes ou travailler avec des menus et du texte. Une souris standard est équipée des trois boutons suivants:

### **Bouton gauche**

C'est le bouton le plus souvent utilisé. Un seul clic suffit pour sélectionner un objet. Vous pouvez aussi déplacer le curseur n'importe où dans le texte. Vous ouvrez des programmes et des documents en double-cliquant (en appuyant deux fois rapidement sur le bouton).

#### **Bouton droit**

Un simple clic avec le bouton droit de la souris sur un objet ou n'importe où sur l'écran permet d'ouvrir un menu. Ces menus offrent un accès rapide aux fonctions fréquemment utilisées, par ex. couper et coller.

### **Molette de défilement**

La molette de défilement active diverses fonctions selon le programme ouvert. Dans un navigateur Internet, on peut par exemple se déplacer vers le haut et vers le bas. Dans un logiciel graphique, la molette de défilement permet d'agrandir ou de réduire une image.

### **Application**

#### Comment coller et couper ?

Vous pouvez coller ou couper du texte, ou exécuter d'autres raccourcis avec la souris. Déplacez le pointeur sur un objet, appuyez sur le bouton gauche et maintenez-le enfoncé. Déplacez le pointeur puis relâchez le bouton.

### **Nettoyage**

La souris doit rester propre pour un fonctionnement optimal. Utilisez un chiffon propre légèrement imbibé de produit pour nettoyer l'extérieur de la souris. Si votre souris est équipée d'une bille (sous la souris), nettoyez-la régulièrement. Nettoyez également les axes à l'intérieur de la souris avec un coton humide.

## **Le clavier**

Le clavier est un périphérique indispensable pour communiquer avec l'ordinateur. Il permet de saisir du texte, par ex. une lettre ou un e-mail. De nombreux claviers modernes sont équipés de touches de raccourci (hot key). Celles-ci servent à ouvrir les pages Internet ou les programmes fréquemment utilisés. Certaines d'entre elles activent directement la lecture de musique ou de films.

## **Application**

#### Comment utiliser les raccourcis-clavier?

Les raccourcis-clavier sont une combinaison de plusieurs touches correspondant à des fonctions souvent utilisées. Lorsque vous appuyez par exemple sur CTRL et C, vous pouvez copier. CTRL+V permet d'insérer ailleurs ce que vous venez de copier. L'aide de Windows contient une liste plus exhaustive des raccourcis (pour lancer l'aide, cliquez sur le bouton" Démarrer "puis sur "Aide et support").

# **L'écran tactile**

Contrairement aux écrans standards, il est très fortement conseillé de toucher votre écran ! L'écran tactile fonctionne comme une souris, un contact du doigt ou d'un stylet avec celui-ci permet de positionner le curseur. Dès lors, il devient très simple et intuitif de le déplacer ou de cliquer. Un contact rapide permet de faire un clic simple et deux contacts simulent le double clic. Le « clic droit » s'active quant à lui en effectuant une pression plus longue à l'endroit désiré.

**FR**

## **Entretien**

L'écran doit être régulièrement entretenu afin de garantir un affichage sain pour votre vision. Veuillez noter que l'écran tactile est revêtu d'une surface spéciale sur laquelle il ne faudra pas employer de produits nettoyant agressifs, mais plutôt un chiffon propre et légèrement humide.

## **Le lecteur de cartes**

Les lecteurs de cartes sont des produits innovants qui remplacent les lecteurs de disques. Ils peuvent lire des formats divers et sont utilisés avec différents supports d'enregistrement électroniques, tels que les appareils photo numériques et les téléphones portables.

Vous pouvez utiliser des cartes de différentes capacités. Le lecteur de carte Shuttle est compatible avec un très grand nombre de format de carte mémoire.

## **Le châssis**

Le châssis, intégrant de nombreuses connexions et fonctions, représente le noyau de votre système mini-PC Shuttle. Il renferme les composants vitaux de l'ordinateur.

Sur le côté de la machine se trouvent le bouton d'alimentation, un lecteur de cartes ainsi que de nombreuse autres connexions.

Pour en savoir plus sur les connexions, consultez le guide d'installation rapide.

# **Les hautparleurs**

Les hautparleurs reproduisent le son des morceaux de musique, des jeux, des vidéos et des films DVD sur l'ordinateur. Selon la carte son installée, vous pouvez écouter un son à 2, 4 ou 8 canaux ou un son multi-canal 5.1 ou 7.1.

## **Le réseau local**

Le port réseau local vous permet d'inter-connecter des ordinateurs, chez vous ou au bureau, pour échanger des fichiers ou accéder à Internet.

## **Webcam**

Votre PC All-In-One possède une caméra intégrée pour la prise de photos ou de vidéos. Grâce à un programme adapté vous pouvez prendre une photo ou effectuer un vidéoconférence sur internet. La caméra est intégrée au châssis sur le bord supérieur de la machine.

## **Microphone**

Le micro se situe directement sous la webcam et s'active au bruit ou à la voix de l'utilisateur. Parfaitement intégré, il est parfait pour téléphoner sur Internet ou les enregistrement de vidéos.

# **Aide et support**

N'oubliez pas que la fonction d'aide est toujours disponible si vous recherchez des informations ou rencontrez un problème avec votre système d'exploitation ou votre ordinateur.

## **Procédez comme suit pour accéder à l'aide:**

• Appuyez sur la touche F1 si vous êtes sur le bureau

# **Résolution des problèmes**

### **Mon système mini-PC Shuttle ne démarre pas**

- • Vérifiez si le système mini-PC Shuttle est sous tension.
- • Vérifiez si le câble d'alimentation est branché et que la prise est alimentée.

## **Rien ne s'affiche à l'écran de votre PC All-In-One**

- • Vérifiez si le système mini-PC Shuttle.
- • Vérifiez si le réglage de l'intensité lumineuse n'est pas au niveau le plus faible.

### **Rien ne s'affiche sur le deuxième écran**

- • Vérifiez si le moniteur est sous tension.
- • Vérifiez si le moniteur est connecté au port VGA à l'arrière du PC All-In-One Shuttle.

**FR**

• Vérifiez si le moniteur est raccordé et s'il est sous tension.

## **L'écran tactile ne fonctionne pas ou mal**

- • Vérifiez si l'écran a bien été réglé à l'aide du programme de calibration livré.
- • Afin de vérifier tous les paramètres de réglage, branchez une souris et un clavier au mini-PC système complet Shuttle

### **Je n'ai pas de son**

- • Vérifiez si les hautparleurs externes sont branchés dans la bonne prise. Pour plus d'informations, consultez le schéma des connexions de la première page de ce manuel.
- Les hautparleurs sont-ils sous tension ?
- • Vérifiez que les contrôles de volume ne sont pas sur muet ou que le volume est trop bas.
- • Les contrôles de volume des hautparleurs sont-ils actifs ?

### **Mon clavier ou ma souris ne fonctionne pas**

- • Vérifiez qu'ils sont branchés au port correspondant de l'ordinateur.
- Si vous possédez une souris à bille, nettoyez la bille avec un chiffon
- doux. Nettoyez l'intérieur de la souris avec un coton humide.

# **Aide supplémentaire :**

### **Sur Internet**

Les systèmes complets Shuttle avec Windows: http://systemsupport.eu.shuttle.com

Les systèmes complets Shuttle avec Linux: http://eu.shuttle.com/linuxsupport

### **Par téléphone**

Le numéro de téléphone de notre service d'assistance téléphonique figure sur votre bon de garantie!